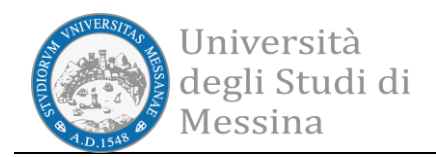

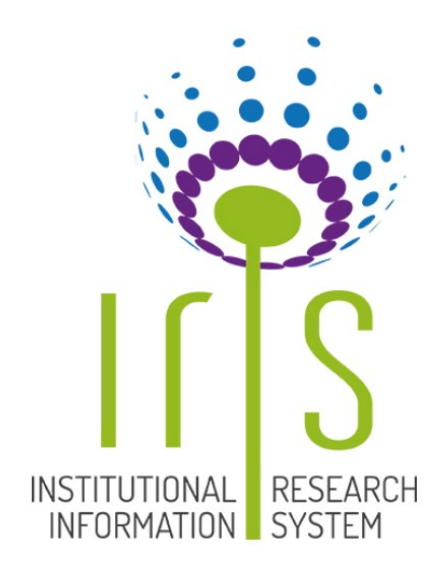

*Tutorial Docenti per l'inserimento dei dati su Institutional Research Information System (IRIS)*

Manuale a cura dell'Unità di Coordinamento Tecnico per l'Analisi dei Dati e Supporto al Sistema AQ (ADSAQ) ver. 1 del 02/08/2021

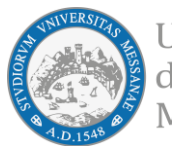

# **Indice**

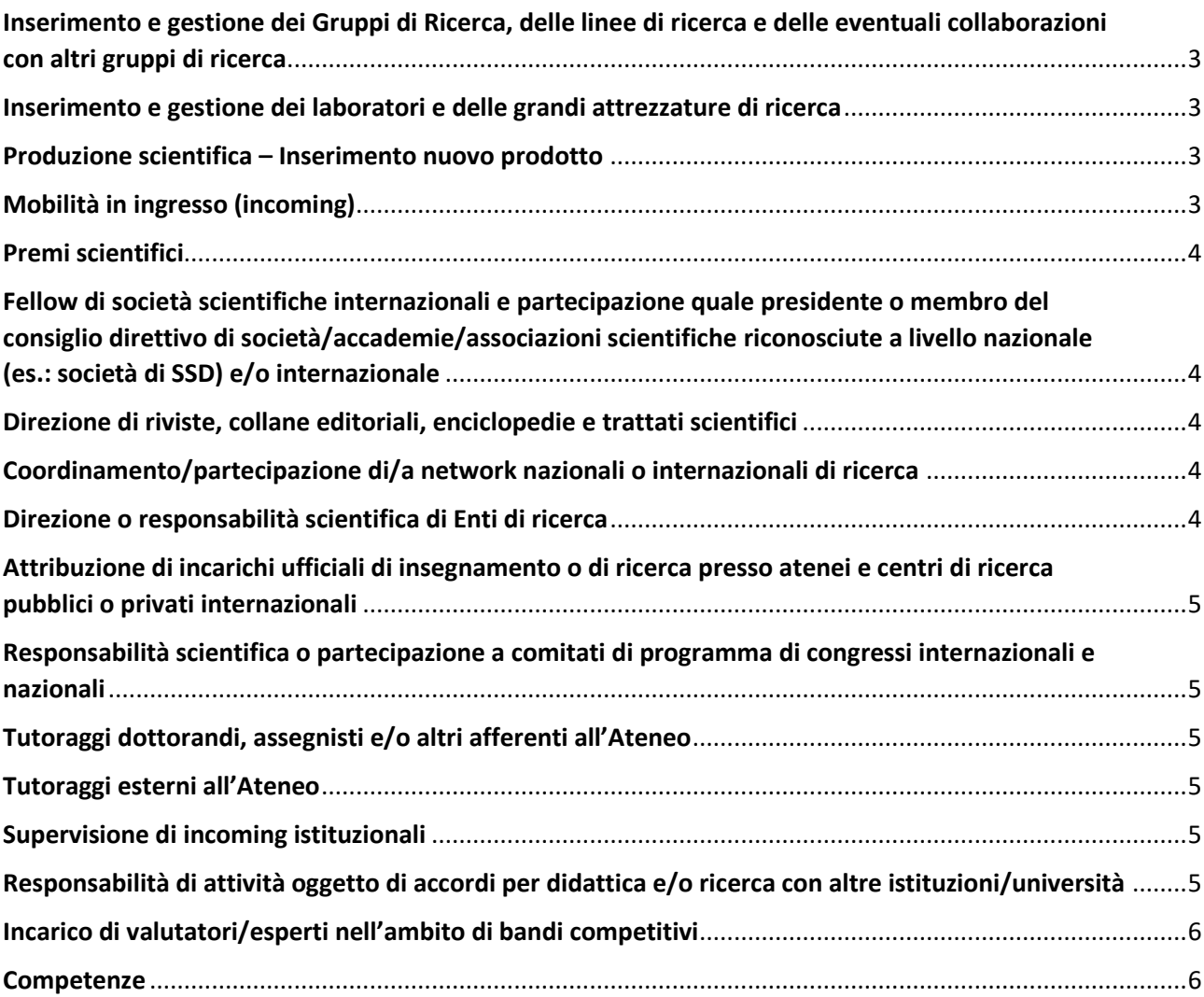

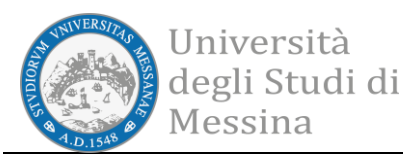

# **Inserimento e gestione dei Gruppi di Ricerca, delle linee di ricerca e delle eventuali collaborazioni con altri gruppi di ricerca**

La funzione ha come obiettivo il censimento dei gruppi di ricerca che operano in Ateneo. Per questi è possibile indicare la tipologia, il periodo di validità, i componenti ed il relativo ruolo, le relazioni con la struttura organizzativa oltre alle risorse utilizzate, le attività svolte ed i risultati scientifici raggiunti.

La funzione è raggiungibile attraverso la voce di menu: **Risorse** → **Risorse della ricerca** → **Gruppi di ricerca.**

In gestione (inserimento e modifica) la funzione è abilitata solo ai **Direttori di Dipartimento**.

**I dettagli sono consultabili al seguente** [link](https://wiki.u-gov.it/confluence/display/public/UGOVHELP/Gestione+dei+gruppi+di+ricerca)**.**

<span id="page-2-1"></span><span id="page-2-0"></span>**\_\_\_\_\_\_\_\_\_\_\_\_\_\_\_\_\_\_\_\_\_\_\_\_\_\_\_\_\_\_**

#### **Inserimento e gestione dei laboratori e delle grandi attrezzature di ricerca**

La funzionalità per il censimento delle attrezzature (in gestione - inserimento e modifica - la funzione è abilitata solo ai **Direttori di Dipartimento**) permette di descrivere le attrezzature scientifiche possedute dall'Ateneo impiegate nelle attività di ricerca. La scheda si compone di una serie di campi descrittivi dello strumento e del riferimento alla sua collocazione (laboratorio presso cui è disponibile).

La funzione è raggiungibile attraverso le voci di menu: **Risorse** → **Risorse della ricerca** → **Laboratori**  e **Risorse** → **Risorse della ricerca** → **Grandi attrezzature di ricerca.**

<span id="page-2-2"></span>**\_\_\_\_\_\_\_\_\_\_\_\_\_\_\_\_\_\_\_\_\_\_\_\_\_\_\_\_\_\_**

**I dettagli sono consultabili al seguente** [link](https://wiki.u-gov.it/confluence/display/public/UGOVHELP/Attrezzature+e+Laboratori+per+la+ricerca)**.**

#### **Produzione scientifica – Inserimento nuovo prodotto**

Sono abilitati al censimento di un nuovo prodotto tutti coloro che fanno parte del team Utenti Interni e ricercatori, ovvero coloro che hanno un rapporto di lavoro attivo all'interno di IRIS.

Per accedere alla form di submission occorre loggarsi in **visione personale** e accedere al **Desktop prodotti**. Quindi cliccare sul pulsante "Nuovo prodotto".

**I dettagli sull'intera procedura sono consultabili al seguente** [link](https://wiki.u-gov.it/confluence/display/public/UGOVHELP/Inserimento+nuovo+prodotto)**.**

# **Mobilità in ingresso (incoming)**

La funzione per il censimento della mobilità in ingresso (Incoming) di docenti o ricercatori ed è accessibile attraverso la voce di menu: **Risorse -> Persone -> Mobilità in ingresso**.

<span id="page-2-3"></span>**\_\_\_\_\_\_\_\_\_\_\_\_\_\_\_\_\_\_\_\_\_\_\_\_\_\_\_\_\_\_**

L'obiettivo è costruire una anagrafica delle attività di ricerca, didattica o miste svolte da docenti provenienti da istituzioni esterne all'Ateneo. Qualora uno stesso docente sia più volte ospite in periodi diversi o svolga attività diverse si potranno compilare tante schede quante necessarie a descrivere analiticamente le sue attività.

In gestione (inserimento e modifica) la funzione è abilitata solo ai **Direttori di Dipartimento**.

**I dettagli sono consultabili al seguente** [link](https://wiki.u-gov.it/confluence/pages/releaseview.action?pageId=77270099)**.**

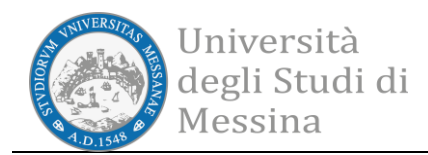

### <span id="page-3-0"></span>**Premi scientifici**

Il quadro relativo ai Premi permette di indicare i premi scientifici vinti dal ricercatore attingendo dall'anagrafica premi del MIUR o inserendone di nuovi se non già presenti.

**\_\_\_\_\_\_\_\_\_\_\_\_\_\_\_\_\_\_\_\_\_\_\_\_\_\_\_\_\_\_**

La funzione è raggiungibile attraverso le voci di menu: **Profilo anagrafico** → **Responsabilità scientifiche (MIUR)**

**I dettagli sono consultabili al seguente** [link](https://wiki.u-gov.it/confluence/display/public/UGOVHELP/Premi+nazionali+e+internazionali+per+la+ricerca)**.**

**Fellow di società scientifiche internazionali e partecipazione quale presidente o membro del consiglio direttivo di società/accademie/associazioni scientifiche riconosciute a livello nazionale (es.: società di SSD) e/o internazionale**

<span id="page-3-1"></span>**\_\_\_\_\_\_\_\_\_\_\_\_\_\_\_\_\_\_\_\_\_\_\_\_\_\_\_\_\_\_**

L'inserimento di partecipazioni a società scientifiche e responsabilità affini avviene attraverso la maschera su I.R.I.S i cui **dettagli sono consultabili al seguente** [link](https://wiki.u-gov.it/confluence/pages/releaseview.action?pageId=77270351)**.**

La funzione è raggiungibile attraverso le voci di menu: **Profilo anagrafico** → **Responsabilità scientifiche (MIUR)**

<span id="page-3-2"></span>**\_\_\_\_\_\_\_\_\_\_\_\_\_\_\_\_\_\_\_\_\_\_\_\_\_\_\_\_\_\_**

#### **Direzione di riviste, collane editoriali, enciclopedie e trattati scientifici**

L'inserimento delle responsabilità di direzione di edizioni è possibile attraverso la maschera su I.R.I.S i cui **dettagli sono consultabili al seguente** [link](https://wiki.u-gov.it/confluence/display/public/UGOVHELP/Direzione+o+partecipazione+a+comitati+editoriali+di+riviste%2C+collane+editoriali%2C+enciclopedie+e+trattati)**.**

La funzione è raggiungibile attraverso le voci di menu: **Profilo anagrafico** → **Responsabilità scientifiche (MIUR)**

<span id="page-3-3"></span>**\_\_\_\_\_\_\_\_\_\_\_\_\_\_\_\_\_\_\_\_\_\_\_\_\_\_\_\_\_\_**

#### **Coordinamento/partecipazione di/a network nazionali o internazionali di ricerca**

La funzione, raggiungibile attraverso le voci di menu **Profilo anagrafico** → **Altre attività ed incarichi**, permette il censimento della partecipazione del ricercatore a network di ricerca.

**I dettagli sono consultabili al seguente** [link](https://wiki.u-gov.it/confluence/pages/releaseview.action?pageId=77270733)**.**

#### **Direzione o responsabilità scientifica di Enti di ricerca**

La funzione, raggiungibile attraverso le voci di menu **Profilo anagrafico** → **Responsabilità scientifiche (MIUR)**, permette l'inserimento di responsabilità relative alla direzione di enti o istituti di ricerca.

**\_\_\_\_\_\_\_\_\_\_\_\_\_\_\_\_\_\_\_\_\_\_\_\_\_\_\_\_\_\_**

<span id="page-3-4"></span>**\_\_\_\_\_\_\_\_\_\_\_\_\_\_\_\_\_\_\_\_\_\_\_\_\_\_\_\_\_\_**

**I dettagli sono consultabili al seguente** [link](https://wiki.u-gov.it/confluence/pages/viewpage.action?pageId=77270469)**.**

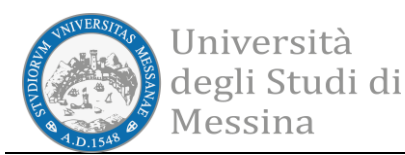

# **Attribuzione di incarichi ufficiali di insegnamento o di ricerca presso atenei e centri di ricerca pubblici o privati internazionali**

La funzione, raggiungibile attraverso le voci di menu **Profilo anagrafico** → **Responsabilità scientifiche (MIUR)**, permette di censire gli incarichi del ricercatore presso altri enti o istituzioni specificandone il tipo di esperienza e la qualifica ricoperta.

<span id="page-4-1"></span><span id="page-4-0"></span>**\_\_\_\_\_\_\_\_\_\_\_\_\_\_\_\_\_\_\_\_\_\_\_\_\_\_\_\_\_\_**

**I dettagli sono consultabili al seguente** [link](https://wiki.u-gov.it/confluence/display/public/UGOVHELP/Attribuzione+di+incarichi+di+insegnamento+o+di+ricerca+ufficiale+presso+atenei+e+centri+di+ricerca+pubblici+o+privati%2C+nazionali+o+internazionali)**.**

# **Responsabilità scientifica o partecipazione a comitati di programma di congressi internazionali e nazionali**

La funzione, raggiungibile attraverso le voci di menu **Profilo anagrafico** → **Responsabilità scientifiche (MIUR)**, permette l'inserimento delle responsabilità del ricercatore relative alla partecipazione ad attività congressuali.

<span id="page-4-2"></span>**\_\_\_\_\_\_\_\_\_\_\_\_\_\_\_\_\_\_\_\_\_\_\_\_\_\_\_\_\_\_**

**I dettagli sono consultabili al seguente** [link](https://wiki.u-gov.it/confluence/pages/releaseview.action?pageId=77270697)**.**

# **Tutoraggi dottorandi, assegnisti e/o altri afferenti all'Ateneo**

La funzione, raggiungibile attraverso le voci di menu **Profilo anagrafico** → **Altre attività ed incarichi**, permette l'inserimento delle attività di tutoraggio svolte nei confronti di dottorandi, assegnisti e/o altri afferenti all'Ateneo.

<span id="page-4-3"></span>**\_\_\_\_\_\_\_\_\_\_\_\_\_\_\_\_\_\_\_\_\_\_\_\_\_\_\_\_\_\_**

#### **Tutoraggi esterni all'Ateneo**

La funzione, raggiungibile attraverso le voci di menu **Profilo anagrafico** → **Altre attività ed incarichi**, permette l'inserimento delle attività di tutoraggio svolte nei confronti di dottorandi, assegnisti e/o altri afferenti esterni all'Ateneo.

<span id="page-4-4"></span>**\_\_\_\_\_\_\_\_\_\_\_\_\_\_\_\_\_\_\_\_\_\_\_\_\_\_\_\_\_\_**

# **Supervisione di incoming istituzionali**

La funzione per il controllo delle informazioni presenti in questa sezione, che vengono ricavate automaticamente dalle Mobilità in ingresso in stato validato (funzione abilitata solo ai **Direttori di Dipartimento**), è accessibile attraverso la voce di menu: **Profilo anagrafico** → **Altre attività ed incarichi**.

**Responsabilità di attività oggetto di accordi per didattica e/o ricerca con altre istituzioni/università**

<span id="page-4-5"></span>**\_\_\_\_\_\_\_\_\_\_\_\_\_\_\_\_\_\_\_\_\_\_\_\_\_\_\_\_\_\_**

La funzione, raggiungibile attraverso le voci di menu **Profilo anagrafico** → **Altre attività ed incarichi**, permette il censimento di incarichi di didattica o ricerca presso istituti o università diverse da quelle di afferenza del ricercatore.

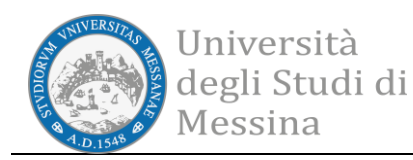

**I dettagli sono consultabili al seguente** [link](https://wiki.u-gov.it/confluence/pages/releaseview.action?pageId=77270744)**.**

# **Incarico di valutatori/esperti nell'ambito di bandi competitivi**

La funzione, raggiungibile attraverso le voci di menu **Profilo anagrafico** → **Altre attività ed incarichi**, permette di censire le attività di valutatore del ricercatore in programmi che prevedano la peer review.

**\_\_\_\_\_\_\_\_\_\_\_\_\_\_\_\_\_\_\_\_\_\_\_\_\_\_\_\_\_\_**

<span id="page-5-0"></span>**\_\_\_\_\_\_\_\_\_\_\_\_\_\_\_\_\_\_\_\_\_\_\_\_\_\_\_\_\_\_**

**I dettagli sono consultabili al seguente** [link](https://wiki.u-gov.it/confluence/pages/releaseview.action?pageId=77270753)**.**

#### <span id="page-5-1"></span>**Competenze**

La funzione per la gestione e l'inserimento delle competenze personali (Settori ERC, SDG - Sustainable Development Goals, Parole chiave ISI-CRUI, Parole chiave Ateco, Parole chiave libere e Linee di Ricerca) è accessibile attraverso la voce di menu: **Profilo anagrafico** → **Competenze**.